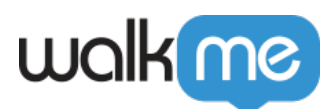

# [Segments API \(Beta\)](https://support.walkme.com/knowledge-base/segments-api/)

## Brief Overview

Allow external services to create, edit, delete or use existing WalkMe segments data for the purpose of content segmentation, filtering on Insights, and reporting.

For example: Use Heap Analytics to create a new segment and show a ShoutOut according to the segmentation logic.

Note

WalkMe currently does not display users that were synced as part of this integration.

### Authentication and creating an access token

#### **What is an access token?**

An access token is a credential that can be used by an application to access an API. They inform the API that the bearer of the token has been authorized to access a particular action.

The access token authenticates the API call, giving the application permission to pass data from its system to Workstation.

Create access token

- 1. Go to the **Admin Center**
- 2. Navigate to the **API Keys tab:** <https://admin.walkme.com/account-api-keys>
- 3. Click **Create new Key**

From the Create new key panel:

1. **Name** the key

Tip: Indicate the *purpose of the key* in the name to help you remember later

- 2. Turn on **Segments API**
- 3. Select **Write and Read** from the dropdown
- 4. Click **Create**

From the Key Details panel:

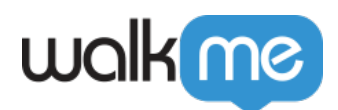

#### 1. Copy the **Client ID** and the **Client Secret**

Save the Client Secret

You will not see the Secret again so save it somewhere accessible, you'll need it again soon.

Authentication Token

#### For **extra support** and to get the **authorization token**: [Developer page](https://developer.walkme.com/reference/get-authorization-token)

### Add information to the API connection application

For **extra support** [Developer page.](https://developer.walkme.com/reference/get-authorization-token)

Now it's time to fill in some information on your API connection application.

The information used below is universally necessary on all applications:

- 1. URL =<https://api.walkme.com/accounts/connect/token>
- 2. Payload Type = application/x-www-form-urlencoded
- 3. Data = grant type  $\rightarrow$  client credentials

#### **Add Basic Authentication**

- 1. Client ID | Client Secret (copied from Admin Center)
	- Example 0o234234234UqD5d7 | JVnD346346346436345asfgasgbPt\_4T7h2\_

Once you've added this information, you will be given an access token.

1. Copy your Access Token

Now you can use the token to **Create**, **Get, Update** or **Delete** WalkMe segments, using the API documentation below.

You can also use the following cURL code blocks:

#### **Request Example – cURL**

```
curl --location --request POST 'https://api.walkme.com/accounts/connect/token' \
--header 'Content-Type: application/x-www-form-urlencoded' \
--header 'Authorization: Basic <credentials>' \
--data-urlencode 'grant_type=client_credentials'
# <credentials> is the base64 encoding of the consumer key and consumer secrect of the WalkMe
account joined by a colon.
```
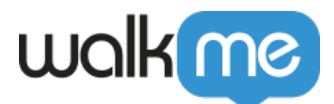

#### **Response example – JSON**

```
{ "access_token": "asdjkldfsjsdfhjksfdhjkxvc32cvhjhjksefbnxjnweuirou8sdfg8xdfjwkjr.sv8o8vuisuhvseuksfe",
 "expires_in": 86400,
 "token_type": "Bearer",
 "scope": "segments:write segments:read"
}
```
## Make the call

Create segment

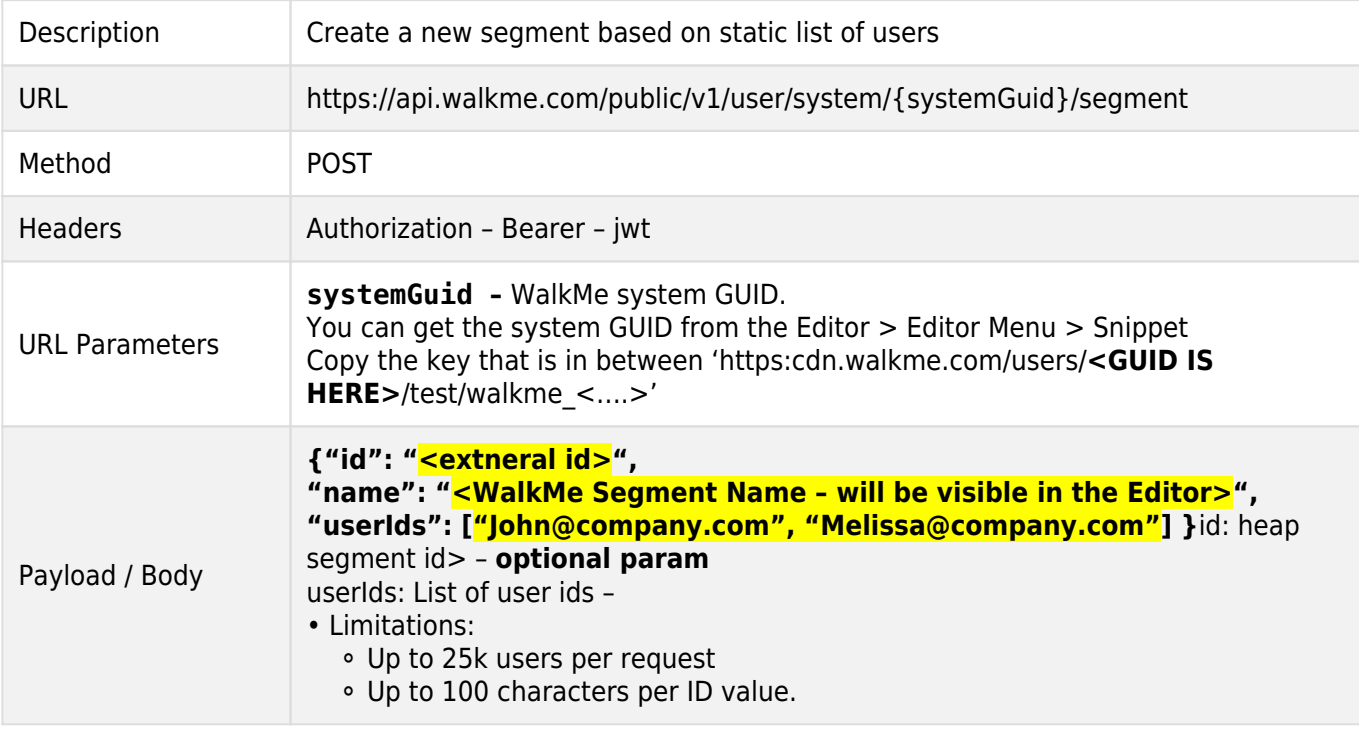

### Update segment

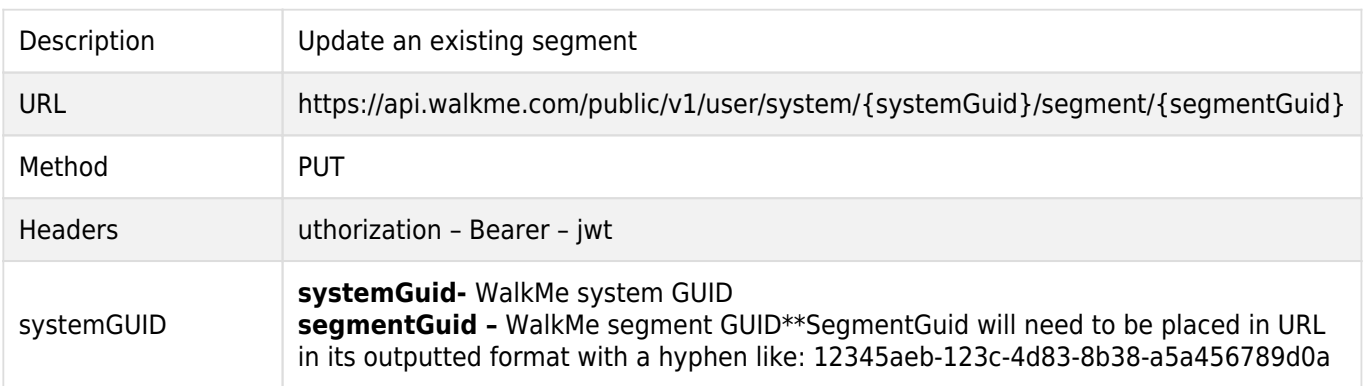

71 Stevenson Street, Floor 20 San Francisco, CA 94105 | 245 Fifth Avenue, STE 1501 New York, NY, 10016 | 421 Fayetteville St STE 215 Raleigh, NC 27601 [www.walkme.com](https://www.walkme.com)

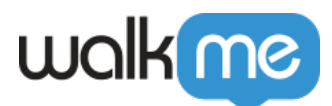

```
Payload
                   application/json
                    { "action": <enum("add"|"remove"|"override")>,
                      "userIds": [<mark><string></mark>]
                    }
                   payload params:
                   userIds: List of users ids - limit - 25k users
                   action: selected update mode, accept only "add","remove" or
                   "override"
                   payload example:
                    {"action": "add",
                       "userIds": ["jane.doe@walkme.com"]
                    }
```
#### Get segments

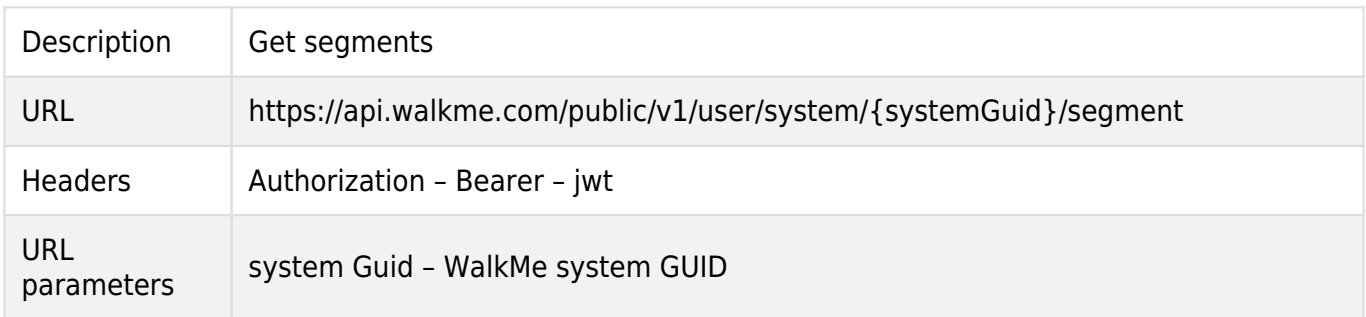

Once a segment is created, the Editor will take up to 10 minutes to update with the new external segment in the condition builder.

To segment content based on if the user Id is in a specific Segment created by the API, go to the condition builder and select: User Attributes  $\rightarrow$  External-Segment  $\rightarrow$  Segment name  $\rightarrow$  Is or Is not  $\rightarrow$ "true"

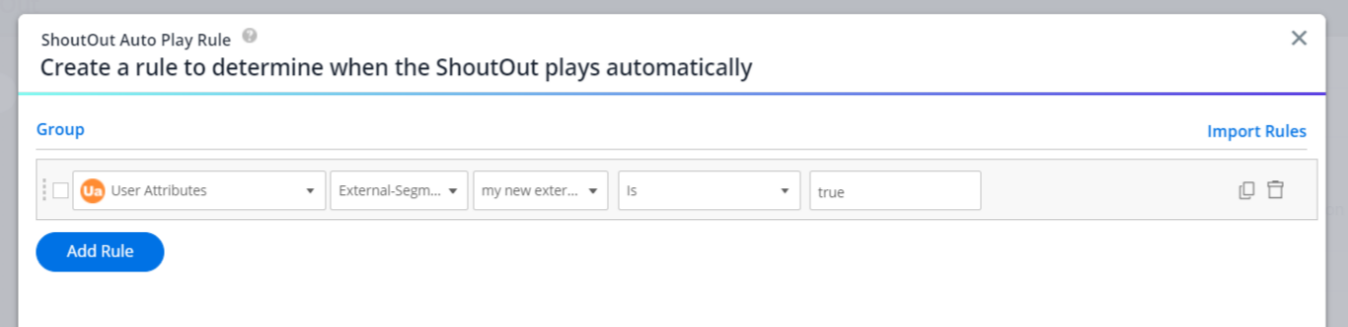

You must only use Is or Is not as the operator, and "true" in the input field (other options will not work).